# SPS200 configuration guide

#### Table of Contents

| Tak | ble of Contents             | . 1 |
|-----|-----------------------------|-----|
| Rev | vision history              | . 2 |
| 1.  | Prerequisites               | . 3 |
|     | List of commands            |     |
| 3.  | How to write the NFC tag    | . 5 |
| 4.  | How to read the NFC tag     | . 8 |
| 5.  | How to configure the device | 11  |

Revision history

| Revision | Date       | Author        | Description   |
|----------|------------|---------------|---------------|
| 1.0      | 30/04/2024 | Jasper Mariën | First release |
|          |            |               |               |
|          |            |               |               |

### 1. Prerequisites

We use the app: "NFC TagWriter" from NXP in this guide, and recommend using the same app.

#### 2. List of commands

We make a distinction between commands you can send without knowing the pin code, and those were you do need a pin code:

- List of commands you can send without needing a PIN code:
  - o "on": power on the device
  - o "reset": power cycle the device
  - "test": used as a ping to the device.
    You can see the response "testrsp" by reading the NFC tag again afterwards.
  - "status": request the status of the device.
    You can see the response by reading the NFC tag afterwards.
    Possible responses:
    - generic SIM error
    - SIM PIN required
    - no SIM PIN retries left
    - no network found
    - NTP error
    - MQTT error
  - "glreg": get the configured LoRa region. If you read the tag after sending this command, there will now be a line that says "rsp=glregX" where X is:
    - $X = 5 \rightarrow EU868$
    - $X = 8 \rightarrow US915$
- List of commands for which you need the PIN code:
  - o "off": set the device in inactive state
  - o "newpinxxxxxxx": change the pin code to xxxxxxxx (Note, it is very important that you do not forget this pin code)
  - o "clrpin": resets the pin to the default pin code (12345678)
  - o "slregX: set the lora region, where X is:
    - X=5 -> EU868,
    - X=8-> US915

For the commands where you need a PIN, you need to send the command as following:

cmd=pinXXXXXXXX,[cmd]

For example, to set the region to EU868 you would send:

"cmd=pin12345678,slreg5"

### 3. How to write the NFC tag

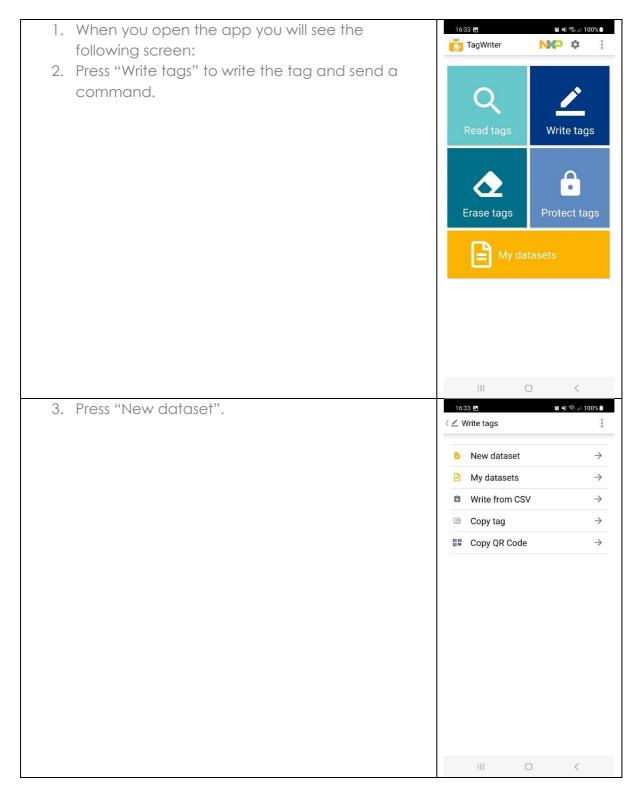

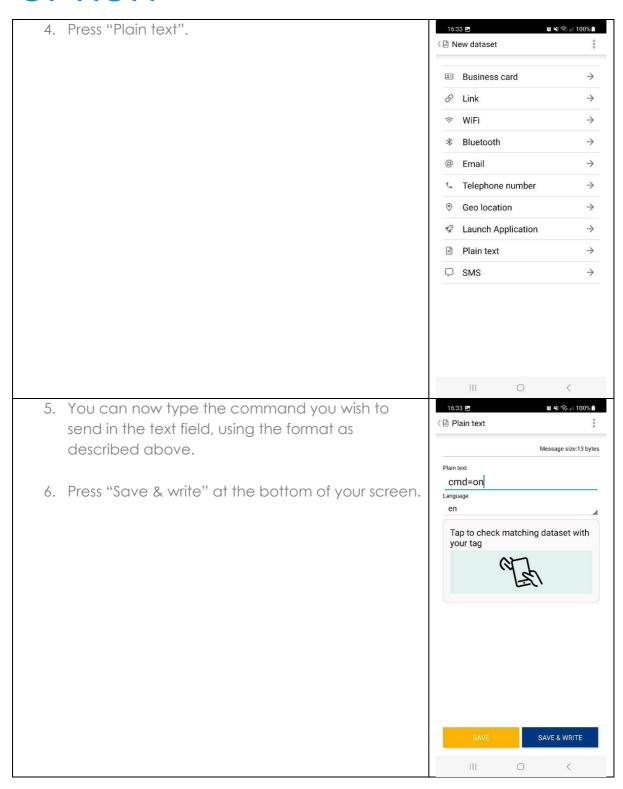

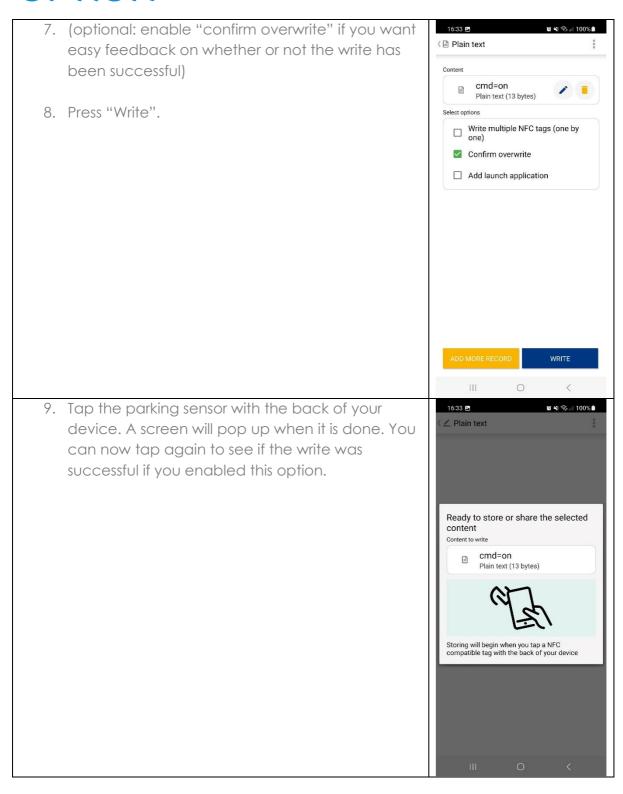

### 4. How to read the NFC tag

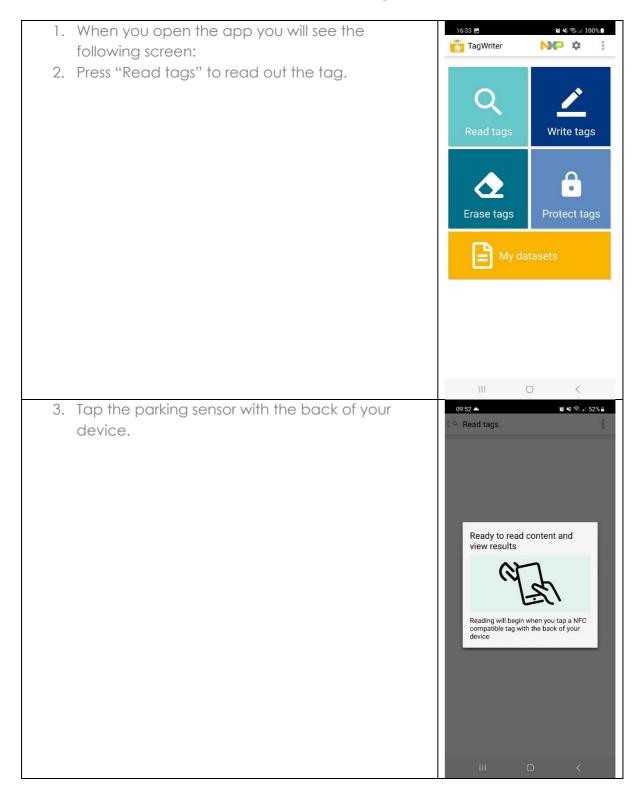

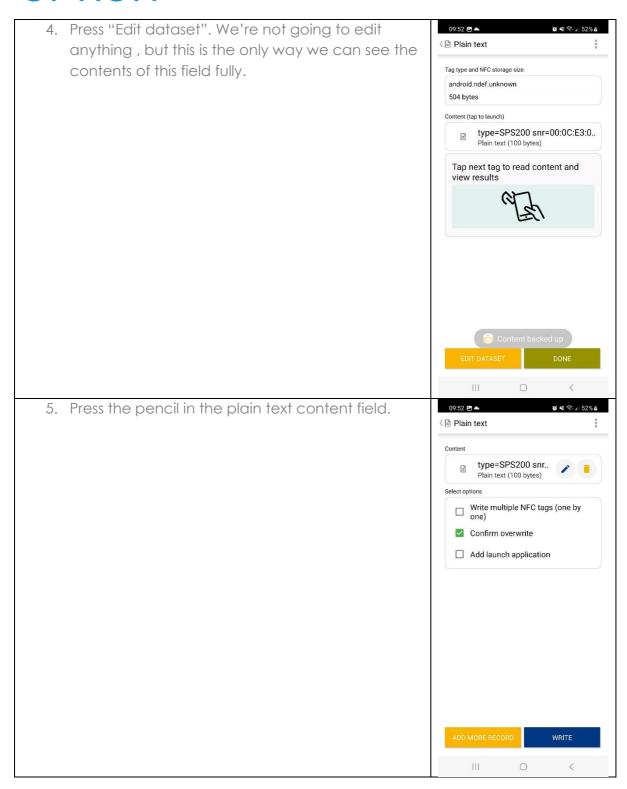

#### 5. How to configure the device

Bellow you can find a step by step guide on what you should do to configure and turn on the device using the commands from section 2.

1. Check the LoRa region by sending the ( Plain text command "cmd=glreg". After sending this command, you can read the tag and look for Message size:101 bytes the line "rsp=glregX" to see which region is type=SPS200 currently configured: snr=00:0C:E3:00:00:54:B0:5A fwv=0.0.10 btv=2.0 state=on rsp=glreg5 cmd=none Language Tap to check matching dataset with SAVE & WRITE Ш 2. If the device is configured for the wrong region, ( Plain text change it by using the slreg command: Message size:29 bytes cmd=pin12345678,slreg5 Language Tap to check matching dataset with your tag SAVE & WRITE

3. [OPTIONAL BUT RECOMMENDED] Change the pin ( Plain text using the newpin command. Make sure that you remember this pin as there is no convenient way Message size:37 bytes of recovering/resetting this pin. Plain text cmd=pin12345678,newpin11111 111 Language Tap to check matching dataset with SAVE & WRITE 4. Turn on the device by using the command ( Plain text "cmd=on" Message size:13 bytes Plain text cmd=on Language Tap to check matching dataset with your tag SAVE & WRITE Ш